# **stravapi Documentation**

*Release 0.0.2*

**Oriol Fabregas**

**Mar 11, 2019**

## **Contents**

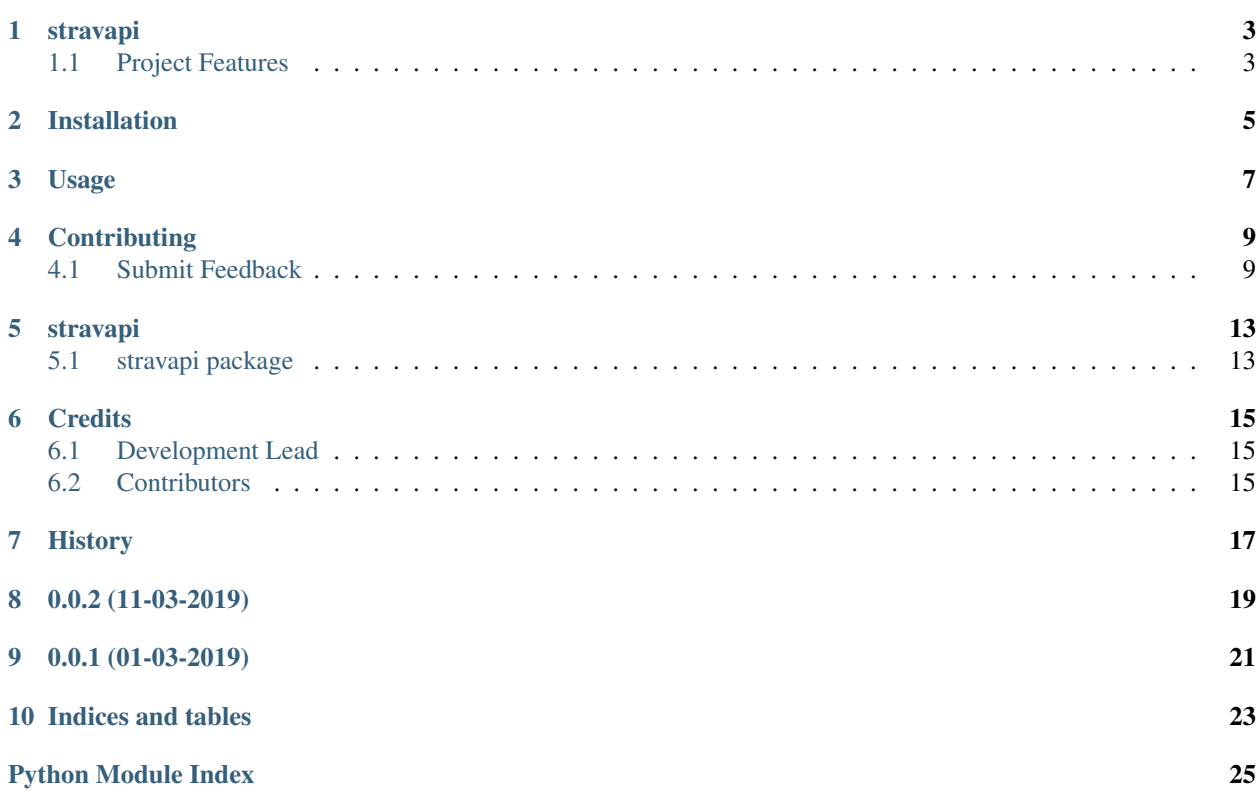

Contents:

## stravapi

<span id="page-6-0"></span>A portable RestAPI for Strava.

• Documentation: <https://stravapi.readthedocs.org/en/latest>

## <span id="page-6-1"></span>**1.1 Project Features**

This is a RestAPI for Strava made with [Hug.](http://www.hug.rest/) This is for learning purposes and it also adds some useful endpoints not supported by native Strava API.

Check out the [installation](https://stravapi.readthedocs.io/en/latest/installation.html) instructions.

## Installation

<span id="page-8-0"></span>Make sure you have xcode installed (MacOS only)

First off, it's recommended to create a virtualenv. If you don't know how, you, can follow these [instructions:](https://github.com/pyenv/pyenv-virtualenv)

Once your virtualenv is activated, install the required packages:

```
$ pip install stravapi
$ pip install uwsgi
```
If you run into openssl problems on MacOS, you may need to run the following:

```
$ brew install openssl
```
Now you are going to need to configure pystrava which it will handle the authentication to Strava API. You can configure it by following this [link.](https://pystrava.readthedocs.io/en/latest/usage.html)

Basically you will need to export the following environment variables as this API does not support other methods at the moment:

```
$ export CLIENT_ID=
$ export SECRET=
$ export CALLBACK_URL=
$ export SCOPE=
$ export EMAIL=
$ export PASSWORD=
```
Clone this repository as follows:

\$ git clone https://github.com/wefner/stravapi.git

and then you should be able to run:

```
$ cd stravapi/
$ hug -f stravapi/stravapi.py
```
Or if you prefer to run it with uwsgi:

```
$ uwsgi --http 0.0.0.0:8000 \
   --wsgi-file $HOME/.pyenv/versions/<your_version>/envs/uwsgi/lib/python<your_
˓→version>/site-packages/stravapi/stravapi.py \
   --callable \
   __hug_wsgi__
```
Both commands will expose a RestAPI on port 8000. You can open a browser and try different activities with the given URLs:

```
- http://localhost:8000/activities?activity_type=swim&number=4
- http://localhost:8000/activities?activity_type=ride&number=1
- http://localhost:8000/activities?activity_type=run&number=10
```
### Usage

#### <span id="page-10-0"></span>To develop on stravapi:

```
# The following commands require pipenv as a dependency
# To lint the project
_CI/scripts/lint.py
# To execute the testing
_CI/scripts/test.py
# To create a graph of the package and dependency tree
_CI/scripts/graph.py
# To build a package of the project under the directory "dist/"
_CI/scripts/build.py
# To see the package version
_CI/scipts/tag.py
# To bump semantic versioning [--major|--minor|--patch]
_CI/scipts/tag.py --major|--minor|--patch
# To upload the project to a pypi repo if user and password are properly provided
_CI/scripts/upload.py
# To build the documentation of the project
_CI/scripts/document.py
```
To use stravapi in a project:

```
from stravapi import Strava_api
stravapi = Strava_api()
```
## **Contributing**

<span id="page-12-0"></span>Contributions are welcome, and they are greatly appreciated! Every little bit helps, and credit will always be given.

### <span id="page-12-1"></span>**4.1 Submit Feedback**

If you are proposing a feature:

- Explain in detail how it would work.
- Keep the scope as narrow as possible, to make it easier to implement.

### **4.1.1 Development Workflow**

The workflow supports the following steps

- lint
- test
- build
- document
- upload
- graph

These actions are supported out of the box by the corresponding scripts under \_CI/scripts directory with sane defaults based on best practices. Sourcing setup\_aliases.ps1 for windows powershell or setup\_aliases.sh in bash on Mac or Linux will provide with handy aliases for the shell of all those commands prepended with an underscore.

The bootstrap script creates a .venv directory inside the project directory hosting the virtual environment. It uses pipenv for that. It is called by all other scripts before they do anything. So one could simple start by calling \_lint and that would set up everything before it tried to actually lint the project

Once the code is ready to be delivered the tag script should be called accepting one of three arguments, patch, minor, major following the semantic versioning scheme. So for the initial delivery one would call

\$ \_tag –minor

which would bump the version of the project to 0.1.0 tag it in git and do a push and also ask for the change and automagically update HISTORY.rst with the version and the change provided.

So the full workflow after git is initialized is:

- repeat as necessary (of course it could be test code lint :) ) \* code \* lint \* test
- commit and push
- develop more through the code-lint-test cycle
- tag (with the appropriate argument)
- build
- upload (if you want to host your package in pypi)
- document (of course this could be run at any point)

### **4.1.2 Important Information**

This template is based on pipenv. In order to be compatible with requirements.txt so the actual created package can be used by any part of the existing python ecosystem some hacks were needed. So when building a package out of this do not simple call

\$ python setup.py sdist bdist\_egg

as this will produce an unusable artifact with files missing. Instead use the provided build and upload scripts that create all the necessary files in the artifact.

#### **Get Started!**

Ready to contribute? Here's how to set up *stravapi* for local development. Using of pipenv is highly recommended.

1. Clone your fork locally:

```
$ git clone https://github.com/wefner/stravapi
```
2. Install your local copy into a virtualenv. Assuming you have pipenv installed, this is how you set up your clone for local development:

```
$ cd stravapi/
$ pipenv install --ignore-pipfile
```
3. Create a branch for local development:

\$ git checkout -b name-of-your-bugfix-or-feature

Now you can make your changes locally. Do your development while using the CI capabilities and making sure the code passes lint, test, build and document stages.

4. Commit your changes and push your branch to the server:

```
$ git add .
$ git commit -m "Your detailed description of your changes."
$ git push origin name-of-your-bugfix-or-feature
```
5. Submit a merge request

### stravapi

### <span id="page-16-5"></span><span id="page-16-1"></span><span id="page-16-0"></span>**5.1 stravapi package**

### **5.1.1 Submodules**

### <span id="page-16-2"></span>**5.1.2 stravapi.client module**

**class** stravapi.client.**Client**(*limit=500*)

```
Bases: object
```
Strava object to wrap authentication and activities.

#### **activities**

Gets all activities for a given user.

Limit is set when initializing and cannot be overwritten here. :return: list of Activity objects

#### **strava**

Client authenticated.

Caching the object so we don't call it every time. :return:

### <span id="page-16-3"></span>**5.1.3 stravapi.stravapi module**

#### Main code for stravapi

```
stravapi.stravapi.activities
     Defines the Interface responsible for exposing functions locally
```
### <span id="page-16-4"></span>**5.1.4 stravapi.stravapiexceptions module**

Custom exception code for stravapi

### <span id="page-17-1"></span><span id="page-17-0"></span>**5.1.5 Module contents**

stravapi package Import all parts from stravapi here

## **Credits**

## <span id="page-18-1"></span><span id="page-18-0"></span>**6.1 Development Lead**

• Oriol Fabregas [<fabregas.oriol@gmail.com>](mailto:fabregas.oriol@gmail.com)

## <span id="page-18-2"></span>**6.2 Contributors**

None yet. Why not be the first?

<span id="page-20-0"></span>History

0.0.2 (11-03-2019)

<span id="page-22-0"></span>• Updated docs

# CHAPTER<sup>9</sup>

0.0.1 (01-03-2019)

<span id="page-24-0"></span>• First code creation

Indices and tables

- <span id="page-26-0"></span>• genindex
- modindex
- search

Python Module Index

<span id="page-28-0"></span>s

stravapi, [14](#page-17-0) stravapi.client, [13](#page-16-2) stravapi.stravapi, [13](#page-16-3) stravapi.stravapiexceptions, [13](#page-16-4)

## Index

## A

activities (in module stravapi.stravapi), [13](#page-16-5) activities (stravapi.client.Client attribute), [13](#page-16-5)

## C

Client (class in stravapi.client), [13](#page-16-5)

## S

strava (stravapi.client.Client attribute), [13](#page-16-5) stravapi (module), [14](#page-17-1) stravapi.client (module), [13](#page-16-5) stravapi.stravapi (module), [13](#page-16-5) stravapi.stravapiexceptions (module), [13](#page-16-5)